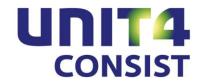

# PTF documentation FIS2000

**Release 2010.01** 

**PTF003** 

# **TABLE OF CONTENTS**

| INTRODUCT    | FION                          | 3  |
|--------------|-------------------------------|----|
| TECHNICAL    | ENHANCEMENTS                  | 4  |
| TECHNIC      | AL ENHANCEMENTS AS OF PTF003  | 4  |
| TECHNIC      | AL ENHANCEMENTS AS OF PTF002  | 4  |
| TECHNIC      | AL ENHANCEMENTS AS OF PTF001  | 4  |
| FUNCTIONA    | AL ENHANCEMENTS               | 7  |
| FUNCTIO      | NAL ENHANCEMENTS AS OF PTF003 | 7  |
| FUNCTIO      | NAL ENHANCEMENTS AS OF PTF002 | 9  |
| FUNCTIO      | NAL ENHANCEMENTS AS OF PTF001 | 13 |
| EASYINFO .   |                               | 18 |
| FIS2000 & IE | BM'S CONTENT MANAGER          | 19 |
| CONNNECT     | ING WITH OTHER APPLICATIONS   | 20 |
| SOLVED ER    | ROR MESSAGES                  | 21 |
| PTF003       | 24 NOVEMBER 2011              | 21 |
| PTF002       | 1 JUNE 2011                   | 26 |
| PTF001       |                               |    |
| RELEASE      | E 2010.01 20 OCT 2010         | 31 |
| CHECKLIST    | NEW RELEASE                   | 33 |

# INTRODUCTION

This document can be regarded as a guide for e.g. the application manager when implementing this release within the organisation.

If you are not yet running **release 2010.01** of FIS2000, please check the **release documentation** of this release first.

The technical and functional details of this release are not included in this document.

The last chapter of this document consists of an updated checklist – please go through this list before upgrading to release 2010.01

You can find the release documentation on the cd rom of the base release. If this cd is not available, you can download the documentation via (<a href="https://www.u4selfservice.nl/">https://www.u4selfservice.nl/</a>) of request it through our Servicedesk – by phone on +31 (0)30 6026444 or by mail through <a href="mailto:servicedesk.consist@unit4.com">servicedesk.consist@unit4.com</a>.

This PTF should be loaded only if you are already working with release 2010.01 or when you want to load the base release and this PTF at the same time.

If you are already working with FIS2000, the software of release 2010.01 can only be loaded when you are at least running with **version 2006.01 or higher**. If your current version is older than 2006.01, you must first upgrade to release 2009.01, convert your data and then load release 2010.01.

We strongly recommend testing new software in a separate environment. Especially if you use custom built software or third party applications connected with FIS2000.

For Easy @ccess you may need to replace the Basepack software – please refer to the chapter 'Upgrade Basepack' in the 'Loading instructions Release 2010.01 PTF003'.

You should always install the Easy @ccess panels, as well as the Online Help texts.

Users of the module Online Approval need to install the version as available on the cd-rom.

Always check the UNIT4 Consist Client Portal (<a href="https://www.u4selfservice.nl/">https://www.u4selfservice.nl/</a>) for recent news (e.g. fixes) on the software you are about to install.

If you are not yet running release 2009.01 PTF004, you can find additional documentation on all technical and functional enhancements and solved errors on the Client Portal (https://www.u4selfservice.nl/).

# TECHNICAL ENHANCEMENTS

#### **TECHNICAL ENHANCEMENTS AS OF PTF003**

#### Modifications in the FIS2000 database

In PTF003 the following files will be altered in the FIS2000 file library:

DCRPBM Tick-off data financial transactions
DCRPBR Master data bank account holders

FAGFVL12 Invoice routing data (LF New)

FAGFVL13 Invoice routing data including history (LF New)

FAGPMM Transactions Multi Matching

FAGPMO Purchase orders Multi Matching (New)

FAM21 Financial transactions

FAMW180 Work file financial transactions

FASA0 General file data

#### **TECHNICAL ENHANCEMENTS AS OF PTF002**

#### Modifications in the FIS2000 database

In PTF002 the following files will be altered in the FIS2000 file library:

DCAK Master data reconciliation routes

FAGPLN Report names (new)

FCALCG4 Codings booked in Online Approval (new)

FCALCG5 Codings booked in Online Approval – history (new)

FAGFV Invoice routing data

FAGPMM Purchase order master data (Multi Matching)

FAGLMM3 Purchase order master data to be processed in Multi Matching (new)

#### **TECHNICAL ENHANCEMENTS AS OF PTF001**

#### Modifications in the FIS2000 database

In PTF001 the following files will be altered in the FIS2000 file library:

DCAK Master data reconciliation routes

DCAPIL Master data per bank
DCAPMG Mandate master data (new)

DCVPGB FIS2000 users

FAGPAR Tick-off data accounts (new)
FAGPAA Tick-off set actions (new)

FASA0 General file data

FAGPMM Purchase order data (Multi Matching)
FAGLMM2 Purchase order data (Multi Matching)

FAGFV Invoice routing data

FAGILOG Log file for interfaces FAGIMPFM & FAGIMPFA

FAGPSL Master data BI

FCAPDI Forwarding information Online Approval e-mail addresses for external mail

FKTPFK Invoices Kofax (new)
FKTPFS Invoices Kofax Saved (new)
FKTPMP Interface file POM (new)
FKTPRB Run numbers batches (new)

FKTPRN Run numbers (new)

FAGLSL2 t/m

FAGLSL36 Dropped (SQL-indexes on file FAGPSL)

#### Standard SQL-indexes op BI Master data

Especially for BI applications like Datawarehouse Manager and EasyInfo, FIS2000 provides a file with BI master data. This files (FAGPSL) holds all postings, accumulated by all dimensions available. The file is the source for many BI applications and, in order to minimise access time, FIS2000 provides a large number of SQL-indexes on the data.

Tests however have revealed that standard (SQL) indexes do not do not provide significant performance advantages. Performance is better when indexes are created according to customer needs. For this reason, the standard indexes (FAGLSL2 thru FAGLSL36) are removed during the procedure "modify file library for new release/PTF" for this PTF.

During this procedure FIS2000 creates a file called FAGSQLSRC in the data library. This file contains technical information on indexes that were found during an upgrade. The data is used to recreate indexes during data conversion.

As from PTF001 the records for BI master data (file FAGPSL) contains the timestamp of the most recent update. This information can be used to update other data files or to select recent changes. In order to fill this timestamp, the BI master data must be rebuild.

Refer to the menu FISBHR, option "Rebuild cumulatives".

#### Connect to Kofax Transfer Module

As from PTF001 on release 2010.01, FIS2000 has a native connection with the so called Kofax Transfer Module for electronic document images. Up to this PTF, this connection was handled by a separate custom software library called IBSFISXTR, also known as the XtrataPro connection.

The software for the native connection is part of the FIS2000 software and should be more stable and more reliable. If you would like to switch to this new connection, a number of changes are required in the release scripts that handle the connection. Contact UNIT4 Consist or DocsPro for further details.

The native connection between FIS2000 and DocsPro allows the user to work with different environments (e.g. a test and a production environment). These environments can be defined in FIS2000, similar to the environments for the Online Approval module.

The functionality of the native connection is fully compatible with custom software. It's task is to fill a work file that is processed into FIS2000 and POM or into FIS2000 and Multi Matching.

Page 6 29-11-2011 © Unit4 Consist B.V.

# FUNCTIONAL ENHANCEMENTS

#### **FUNCTIONAL ENHANCEMENTS AS OF PTF003**

# Zebra striping and a new skin in Easy @ccess

As from this PTF it is possible to use zebra striping in list boxes in Easy @ccess. This enhances the readability of the data displayed. Using this striping is optional and can be activated by clicking on the button for Personal Settings. Check the box 'Zebra stripes in list boxes' to (de)activate the striping. The choice is checked by default.

PTF003 also includes a new skin ('Algemeen') for Easy @ccess. Skins are also selected through the personal settings.

### Descriptions on Screen Information Postings - Transaction Data

A new button was added to the screen "Screen Information Postings - Transaction Data". It can be used to show a window that contains the descriptions of all master data used, including debtor/creditor data

Menu: Frequent (FISFRE), option: 'Screen Information Postings'

# Change postings descriptions (authorisation)

The authorisation for the possibility to change the descriptions in existing postings has changed. The authorisation module was already required, but the status of the authorisation is no longer checked. This means that a user must be authorised to make these changes, and that FIS2000 checks these settings even when the authorisation is switched off.

Menu: Frequent (FISFRE), option: 'Screen Information Postings' and menu Authorisations (FISAUT), option 'Maintain function authorisation', 'Change Posting Description'.

#### Store personal sort sequence on master data

In the general list function for Accounts, Cost centres, Cost units, Day books, Debtor/Creditors and statistics, every user in FIS2000 can store the preferred list order by clicking 'Store (F11)'. The selected order is stored per user, per data type and automatically applied in following list actions.

### Debtor/Creditor master data - Date fields in user defined field

The user defined fields contain two date fields and these fields can now be maintained in DDMMCCYY-format. The internal determination of the century (19xx or 20xx) has been dropped.

MENU: 'Debtors-creditors general-1' (FISDCA1), option 'Maintain DB/CR-master data'

#### Input financial transactions - Document-oriented input invoices

On pressing 'Enter/OK' on the screen for invoice lines, the cursor is placed on the first input field of the next line.

Menu: Frequent (FISFRE), option: 'Input financial transactions'

# Additional notes on Outstanding Items To Folder

In 'Outstanding Items to folder' it is now possible to include notes made for Debtor/Creditor master data.

MENU: 'Debtors-creditors general-2' (FISDCA2), option 'Outstanding items to folder'

### Discounts on Payment specifications

The column 'Discounts' has been added to the report of payment specifications.

Menu 'Automatic Pay' (FISDCB), option 'Pay definitely'

# On account payments in Balance Analysis

On the report for balance analysis, on account payments (invoices consisting of payments only) are always placed in het 'Other' column as there is no invoice date or due date available. As from this PTF on account payments can be treated as regular invoices, based on the booking date of the payment.

Menu 'Debtors-creditors general-2' (FISDCA2), option 'Balance analysis'.

# Flags for "invoice number used" on Control report

The 'Control report financial transactions' can now set a flag when a financial transaction contains an invoice number that is already known in FIS2000. As this flag is not always useful, you can (de)activate this flag within the option "List file data".

Menu 'Ad hoc' (FISINC), option 'List file data', sub option 'Flags financial transactions'

### Appointments on Invoices in Outstanding items to folder

Appointments on invoices can now be included in the export of outstanding items to folder.

MENU: 'Debtors-creditors general-2' (FISDCA2), option 'Outstanding items to folder'

#### Logging changes on account master data

Page 8 29-11-2011 © Unit4 Consist B.V.

The logging function for changes in sub-ledger master data is now also available for balance and P&L accounts. The additional logging uses the settings for sub-ledger logging.

Menu 'Ad hoc' (FISINC), option 'List file data', sub option 'Log functions'.

# FIS2000 & POM (Purchase Order Matching)

New Application Program Interfaces (API's) have been added to support the use of extended invoice numbers in FIS2000. Existing API's are still available and remain supported.

# FIS2000 & Multi Matching

A new field ordernumber is available in the financial transaction on the level of an invoice line. The account(s) for Multi Matching have to be flagged as a Multi Matching account. Every transaction on such an account wil be made available for Multi Matching. For every invoice you have the choice of entering the order numbers for the invoice as a whole or you can enter an order number on the detail lines of the invoice.

# Automatic collection in Spain

Automatic collection through a Spanish bank is now available. This option requires the module "Divers Betalingsverkeer".

Menu 'Debtors-creditors general-1' (FISDCA1), option 'Maintain general data - Bank data per bank'

# Flags for posting date during Input financial transactions

When entering financial transactions manually, FIS2000 monitors the posting date. Up to this PTF the system accepts a posting date that is 365 days in the past or 30 days into the future, compared to the system date. If this condition was not met, a warning was displayed.

As from PTF003 these date limits can be entered by the user, e.g. the application manager. Removing the limit deactivates the flags.

Menu 'Ad hoc' (FISINC), option 'List file data', sub option 'Flags financial transactions'

#### **FUNCTIONAL ENHANCEMENTS AS OF PTF002**

#### Personal layout information screens

A number of information screens now contain the possibility to select your own screen layout. You can select the information that matters most to you, from a large range of possible data fields.

Building your own screen layout is available in :

Screen Information Postings – Transactions (FAG25201)
 DB/CR Screen Information – Invoices (DCA10005)
 DB/CR Screen Information – Invoice specification (DCA10006)
 Tick Off Accounts – Postings (FAG52007)

A new option called "Maintain variable layouts - screens" has been added to menu screen FISINC. This option allows you to define multiple screen layouts, similar to the definition of variable reports.

#### <u>Tip</u>

If you are sure that a field in an screen definition is only filled partially, you can consider using a negative amount of spaces between columns, in order to use the screen width more efficiently.

A FIS2000 user can select a screen layout by entering a layout number. This selection is stored by FIS2000 and applied automatically in the future.

In addition, a number of screens now contain icons to represent status conditions: 'approved', 'Notes present' etc. Additional text is shown when the mouse indicator hovers over the icons. Clicking on the icon results in selecting the function connected to the icon; clicking on the 'approved' icon will show details about the approval route of the invoice.

Export functions (csv format) will follow the screen definition. This offers the possibility to export a larger amount of columns than previous releases.

The screen mentioned above all contain a second detail line per item (invoice / posting). Export functions have been added if they were not yet available.

# **Export Appointments Overview**

The function 'Appointments overview' now offers the possibility to export the data to a file in the IFS, in csv-format.

Refer to menu FISAAD: Appointments overview

#### XML Auditfile – Reduce Export data

For technical reasons, an XML Auditfile can not be larger than 2 Gb. If this limit is a possible problem, it is now possible to reduce the size of the output file.

In general the Auditfile contains all master data of your chart of account and of all debtors and creditors. In PTF002 you can skip the account master data of accounts that were not used in the selected period. This is also possible for the Db/Cr master data.

Finally you can choose to reduce the size of the Auditfile by ignoring optional data and by using short description fields instead of longer versions.

Refer to menu FISEXP: Supply XML audit file financial

# Screen Information Postings - Transactions

On the detail screen for individual postings you can now switch between ascending and descending order by clicking on a button on the screen. In previous versions it was necessary to leave the screen and select a different order.

Refer to menu FISFRE: Screen Information Postings

#### Balances BI - Remove

When the module Business Intelligence (BI), EasyInfo or Dynamic Year End is active, FIS2000 maintains an additional file for BI Balances. Up to now it was not possible to remove data from this file. PTF002 introduces the possibility to remove this data as part of the option 'Remove Postings'.

Refer to menu FISREO: Remove postings and BI Balances

#### Work with user id's financial transactions – Detail information

The detail information of financial transactions now displays the transaction amount in edited format.

Refer to menu FISFRE: Work with user id. financial transactions

# Log updates of Debtor/Creditor master data

Logging changes in Db/Cr master data was already possible, but as from PTF002 changes in the settings for logging are also logged.

This additional logging consist of:

- Activating/Deactivating logging general setting per data library
- Activating/Deactivating logging specific setting per company
- Activating/Deactivating logging settings for individual items

In addition PTF002 offers the possibility to export log data in csv format. On the first screen after selecting 'Log modifications DB/CR master data' a button is shown to select the export function. Selections on dates and/or user are available, as well as on data type. Also log data about settings – as described above - can be included in the export.

Refer to menu FISDCA1: Log modifications DB/CR master data

# Restart possibility - Journaling

When the restart possibility is activated in a standard situation, FIS2000 creates the iSeries journal FAGJRN in the data library. A specific group of data files is then linked to this journal. Up to PTF002 journaling into journal FAGJRN was a requirement if you wanted to use the restart possibility. Organisations with a policy to always journal all iSeries files, could therefore not use the restart possibility.

This limitation is no longer present. The restart possibility can be activated if (1) all required files are actually journaled and (2) this journaling is done into one journal.

**Note**: when the standard journaling is used (into journal FAGJRN) FIS2000 will automatically deactivate this journaling during specific processes. This is done for performance reasons; some processes in FIS2000 generate a large amount of journal entries where this journal data is never used. Processes like 'Rebuild cumulatives', 'Compress postings' and the tasks concerning a change in Euro phase.

When journaling is **not** activated through journal FAGJRN, the file journaling will never be deactivated by FIS2000. In these circumstances the management of journal receivers is always a responsibility of the FIS2000 user.

Refer to menu FISINC: List File Data - General data

# Produce flags debtors – Days overdue

The module Credit management offers a program to generate flags for debtors, based on 'days overdue'. Flags can be created for invoices that have reached their due date but will not yet be selected for reminders.

When generating flags it is now possible to enter en negative amount of days for 'days overdue'. By doing so, you can create flags on invoices that have not yet reached their due date.

Also, the handling of the items 'Invoice date – to' and 'Due date – to' has been revised. When you work with request definitions and you enter the system date in these fields FIS2000 will always replace this date with the system data during execution. This allows you to create flays regularly, using the planning option (job scheduler).

Refer to menu FISAAD: Produce Flags Debtors

# Administration rejected invoices Online Approval

As of PTF002 'Administration rejected invoices Online Approval' offers selection and sorting possibilities. Among others fields like Company, Official, Creditor and Invoice are available for selection / sorting.

It is possible to save your selections in FIS2000. If you do so, the settings are automatically applied the next time you start the program.

Refer to menu FISAKK: Administration rejected invoices Online Approval

### Automatic pay

PTF002 contains the following new functionality for the module Automatic pay:

- Introduction of the SHA1 hash total (domestic pay)
- Payment in SEPA XML PAF format van ING Belgium
- Payment in BTL91 format for foreign pay via ING bank.
- Foreign pay via ABN Amro in SEPA format

### Fixed overviews – Export in csv format

As from PTF002 export in csv format into the IFS is possible for:

- Trial & Net balance
- Column balance

Refer to menu FISOVZ - Fixed overviews

#### **FUNCTIONAL ENHANCEMENTS AS OF PTF001**

#### Tick Off Accounts

PTF001 contains the new function 'Tick Off Accounts', on the menu 'Frequent'. Main goal of this function is tick off postings on one account, in order to keep a permanent insight in the balance of the account. This function is also referred to as 'balance explanation'.

The selection of postings is done through a tick off set. Within one FIS2000 company, this is a combination of an account number and selection possibilities on all other financial dimensions like cost unit, cost centre, daybook and statistics numbers.

Any number of tick off sets can be created. The only condition is that one posting can only be present in one tick off set.

Within a tick off set, all postings can be ticked off. The software provides a unique tick off code by which the postings in one tick off action can be recognised.

Functions available::

- 1. Sorting on:
  - a. Posting date
  - b. Item number
  - c. Invoice number
  - d. File number
  - e. Description
  - f. Amount (absolute)

#### 2. Selection on:

- a. Posting date
- b. Item number
- c. Invoice number
- d. File number
- e. Period
- f. Description
- g. Amount
- h. Postings ticked off
- i. Postings to be ticked off
- j. All postings
- k. Tick off set, not yet completed

It is always possible to undo tick off actions and reassign postings to a different tick off set. All tick off actions remain visible; actions net yet completed (completely balanced) are always presented al 'to do'.

At year end the balance of an account is the first amount on a tick off account; you cannot tick off in multiple book years. If a specification of the balance is required, you should transfer all postings in the old year to the new year manually, or by using tools like e-Transaction.

The definitions of tick off accounts have been included in the function "Copy master data".

Tip: consult (via F1) the Online Help text for additional details and the function keys available.

Refer to menu 'Frequent' (FISFRE), option 'Tick Off Accounts'.

# Change posting descriptions

Within "Screen information postings" it is now possible to change both descriptions of a posting. For safety reasons, this option is available only when the authorisation module in FIS2000 is present on your system.

Please note that by default, this functionality is not available to users, so authorisation must be given explicitly. Only complete de-activation of the authorisation will give all users (with access to "Screen information postings") the possibility to update the descriptions.

See menu 'Frequent' (FISFRE), option "Screen information postings".

# Online Approval - External mail

Up to now the module Online Approval offered the possibility to forward an invoice to another executive in the organisation. As from PTF001 invoice images can also be forwarded to external mail addresses, accompanied with optional free text.

The invoice image is sent as an attachment in TIFF-format. Please note that the image is limited to the first page an the invoice.

In most cases the receiver replies with some remarks. The Online Approval user can then copy/paste these remarks into the system.

On the screen for invoices different icons are used for invoices forwarded internally and documents forwarded externally. The a-mail addresses used are stored in a file for future use. An "auto complete" function is also available.

**Note**: External mail is available only for users of IBM's Content Manager.

### Online Approval – Approve simultaneously

In the master data for approval routes, a new sequence number was introduced. By using this number, you can define approval groups within one route. An invoice using such a route is presented to all executives in the same group at the same time.

When all executives in a group have approved the invoice, it is passed on the next executive or approval group.

The use of approval groups is optional. If you do not enter sequence numbers, an invoice follows the route step by step.

See menu 'Approve' (FISAKK), option 'Maintain approval routes'.

# Online Approval – Reject invoices

Rejected invoices are usually handled by a financial department. During this process a free text or a rejection reason can be added to the invoice. In most cases the invoice is then resent to the most recent executive or placed into another approval route. This additional information may contribute to a more successful flow of the invoice through the organisation.

Rejection codes can be defined within Online Approval. On the screen 'Invoices to be approved' there is an extra column available to show this rejection information. Please note that this column is not shown by default; it should be selected first.

# Online Approval - Transfer or remove Executive

As from PTF001 it is possible to transfer all tasks within Online Approval from one executive to a new or existing executive. All invoices and master data will removed from one executive and added to another

Note: transferring can be done only once for one user and it cannot be undone. If you want to transfer the activities of one user in Online Approval temporarily, arrange this by using substitute executives.

Removing an executive from Online Approval is only possible under certain circumstances and the check in this situation have changed. If an executive is part of an approval route for active invoices and has not yet handled the invoice, then removing is not possible. If the invoice however has been handled, the executive may be removed. In that stage there is no need to wait until the invoice has been transferred to the historic data.

Other conditions for removal:

- Executive cannot be part of an approval route,
- There can be no forwarded invoices for this executive,
- The executive cannot be part of an executive group,
- The executive cannot be present in "Administration companies",
- The executive should not be the substitute of another executive.

#### KTM (Kofax) Connection

As from PTF001 on release 2010.01, FIS2000 has a native connection with the so called Kofax Transfer Module for electronic document images. Refer to the technical enhancements for more details.

The current functionality remains available; the following extensions were added:

- The batch ID of 5 positions can now be used in full. The name of the so-called User-ID in FIS2000 will be composed as follows: "GF" + batch-ID Docspro + sequence number (3 positions). The prefix "GF" was chosen to keep all batches together in the FIS2000 list. The limit of a maximum number of 9 batches does no apply.
- If the work file (FKTPFK Facturen Kofax Transfer module) does not contain an invoice number, FIS2000 will assign an invoice number if the postings are made in a daybook with automatic numbering.
- Invoice numbers up to 13 digits are possible. Note: for the extended invoice numbers a separate license code is required.

- The field for a second posting description is also available.
- The transfer of information to POM and Multi Matching takes place during the actual processing in FIS2000. In the past this was done while done as soon as data had been received from Kofax, so the this limits the risk of synchronisation problems.
- In FIS2000 (menu option "List file data") users should select an application for matching purchase orders: POM or Multi Matching.

A new page on the FIS2000 menu has been introduced: FISSCAN

 The processing op scanned invoices is normally started with a so-called release script by DocsPro. If, for whatever reason, this does not work, the processing can be restarted.

Refer to menu 'FISSCAN', option 'Process scanned invoices'

If a 'User-ID' with invoice data is lost in FIS2000, the financial transactions can be recreated
 Refer to menu 'FISSCAN', option 'Restart batch of scanned invoices'

# Connecting with Multi Matching

As of PTF001 FIS2000 can connect with Multi Matching. Multi Matching is an application in which the matching of incoming goods and incoming invoices is handled. When FIS2000 is used in combination with Multi Matching, purchase order numbers needs to be stored with the invoices. In most cases the purchase order numbers are handled by the scanning application, but manual input is possible also.

When a daybook has been marked as a daybook for Multi Matching, an additional input window is shown when using "Document-oriented input of invoices" In this window the purchase order numbers belonging to the invoice can be entered.

This information can be viewed (and if authorised - maintained) through "Screen information postings".

Check menu 'Incidental' (FISINC), option 'List file data', sub option 'Matching' Check menu 'Db/Cr general-1' (FISDCA1), option 'Screen information Debtors/Creditors'

#### Specify payments

In the master data for banks there is a new possibility to store bank data per posting. By selecting this option, FIS2000 stores both the bank account numbers from which the payment is done and the account to which the payment is done. The additional details are presented on the screen for "Screen Information Postings - Transaction Data".

Please note that using this option may result in an increase of the number of financial postings, because separate payments on one invoice are usually combined to one financial transaction.

See menu: Debtors/Creditors general-1 (FISDCA1), option 'Maintain master date' and 'bank data per bank'.

# SEPA collection (direct debit)

As from PTF001 for release 2010.01 you are able to generate SEPA files for collection.

The making of a collection file differs in several respects from making a non collection file. SEPA collection is based on a mandate (authorisation) that is signed by the debtor (paying party) and transferred to the payee (creditor). This mandate contains all relevant data needed for the processing of the collection files.

The mandate master data has to be entered in a mandate master data file.

When composing a SEPA collection file, FIS2000 no longer uses the bank master data as stored with the debtor, but it uses the data stored in the mandate master data. This also applies to the IBAN bank account number and the BIC code. By entering a debtor number in the mandate master data, the mandate is linked to this debtor. Only one debtor can be linked to a given mandate.

The first SEPA collection interface has been built for ABN-AMRO bank. For use in the Netherlands it is based on the pain.008.001.01 format and for Belgium on the pain.008.001.02 format. Unlike local collection, SEPA can also be used for one off collection. In the mandate master data the collection type is present. This type is used to identify the collection in the next collection run.

Valid collection types: *None, First, Changed, Recurrent, Final, One-off, Ended.* The collection type MUST always contain the correct value for the next collection run. The FIS2000 user is responsible for the correct status and content of the mandate master data at the moment the definitive collection in FIS2000 is started.

Definitive collection changes the collection type in the mandate master data. *First and Changed are set to Recurrent; Last and One off are set to Ended.* The previous status is stored in the field Previous collection status. All collection data is saved in FIS2000. If actual collection should fail, the previous state can therefore be completely restored.

Another important item is the type of mandate. The type is CORE for private collection or B2B for business collection. A collection file can only contain one type of mandate, so at Definitive collection you need to indicate the type of mandate to process.

The mandate master data can be maintained through a new program, added to menu FISDCI – "Automatic collect".

# **EASYINFO**

As from PTF001 of release 2010.01 **EasyInfo** for FIS2000 is available. EasyInfo is a web application available for all FIS2000 clients. You can find the most recent version of the software and documentation on our client portal (https://www.u4selfservice.nl/).

EasyInfo allows you to present real-time balance data from your financial administration using different levels of aggregation. The data may consist of actual, budget or commitment data, in both amounts and numbers. You can drill down these balances, up to individual postings in FIS2000.

You can also add your own calculations, e.g. in order to obtain year-to-date information, view your remaining budget or make comparisons between budget and actual data.

EasyInfo runs on a major balance file in the FIS2000 database. This files contains the real-time financial information, so EasyInfo is always up-to-date. It also allows you to define filters, by which you can retrieve information – similar to the cumulatives in FIS2000. You can store this filters in EasyInfo which gives you an unlimited number of FIS2000 cumulatives.

A license for one user is standard for all FIS2000 clients. For extra users you need to purchase additional licenses.

For the installation and implementation of EasyInfo the support of a UNIT4 Consist consultant is necessary. EasyInfo is activated by a license key, provided by this consultant. For this type of support fixed tariffs apply and you will be charged separately.

Please contact the UNIT4 Consist Project Office for all details, by phone **+31 30 6026607** or send an e-mail to <a href="mailtoservicedesk.consist@unit4.com">servicedesk.consist@unit4.com</a>

# FIS2000 & IBM'S CONTENT MANAGER

FIS2000 is able to connect with IBM's Content Manager. If you are considering using invoice numbers larger than 7 digits, please take into account some limitations in Content Manager

Even though Content Manager allows you to define a numeric key up to 40 positions, this does not actually work. A numeric key in Content Manager can be up to 10 digits long.

If you choose to define invoice numbers in FIS2000 from 11 to 13 positions, the invoice key in Content Manager has to be defined as a alphanumeric. Consequently, when searching through the archive you must always enter all positions of the invoice number, including leading zeros.

#### Transition to larger invoice numbers

The length of a key field of an archive containing data can be enlarged, but you cannot alter the key type (numeric / alphanumeric). Therefore extending the key to a maximum of 10 positions is no problem.

Extension to 11, 12 or 13 numeric positions is not possible. In this case you should go through to following scenario:

- Create a new archive with alphanumeric invoice numbers of 11 to 13 positions.
- Convert, if possible, your documents to this new archive.
- Connect FIS2000 to this new archive.

#### Controls on the invoice number

FIS2000 checks the length of an invoice number; it can never be longer than the length defined in the index class. If the invoice number is larger than 10 positions, FIS2000 also checks that the index type is alphanumeric.

These checks are performed during the processing of financial transactions. This prevents invoices from being rejected due to invalid key lengths.

As from release 2010.01 the minimum and maximum length of an invoice number in FIS2000 can be defined on a data library level. You can use the following settings:

- Minimum / maximum length invoice number debtors
- Minimum / maximum length invoice number creditors

You can find these settings through the menu option 'Master file data', and General settings.

Please note: using invoice numbers larger than 7 positions requires a separate module in FIS2000.

# CONNNECTING WITH OTHER APPLICATIONS

The major changes in release 2010.01 of FIS20000 affect connections with other applications. In order to import items like the extended invoice number into FIS2000 or export this data from FIS2000, revisions of connecting applications are necessary.

All existing interfaces are still supported; new fields have been added. So for example, if you want to retrieve an invoice number larger than 7 digits or the second description in a posting, you need to make some changes to your applications.

Be careful with allowing larger invoice numbers in FIS2000, for these numbers will not automatically be processed correctly by existing applications.

Additional information and more technical details are available in the handbook Interfaces in the Online Help text and on the release cd-rom.

FIS2000 release 2010.01 can also be connected with other applications by UNIT4 Consist. For some applications a specific minimum release level applies; please refer to the table below.

| Application                  | Minimum version required    |
|------------------------------|-----------------------------|
| FIS2000 (in case of upgrade) | Release 2006.01             |
| CMS/PRS                      | Release 2009.01 with PTF004 |
| FAK                          | Release 06.01 with PTF007   |
| Fixed Assets Control (FAC)   | Release 2010.02             |
| e-Transaction                | Version 2010.01             |
| e-Mapping                    | Version 2010.02             |
| EMIS                         | No specific requirements    |

If you have any questions regarding connecting to FIS2000, please contact UNIT4 Consist to get up-to-date information. Call +31-30-6026444 or mail to: <a href="mailto:servicedesk.consist@unit4.com">servicedesk.consist@unit4.com</a>

Page 20 29-11-2011 © Unit4 Consist B.V.

# **SOLVED ERROR MESSAGES**

In the list below you can find all messages that have been solved for the corresponding release. A number is assigned to each of these messages, which are sorted in an ascending order, i.e. the message with the lowest number can be found at the top of the list.

The PTFs for a FIS2000 release are cumulative. This means that the latest PTF contains all modifications made in a specific release, including those already provided in previous PTFs. You therefore **do not** need to load all previous PTFs. This applies also to possible **fixes on previous PTFs** that may be downloaded from the UNIT4 Consist Client Portal (https://www.u4selfservice.nl/).

### **PTF003**

### **24 NOVEMBER 2011**

| Menu option                                                        | Number | Description                                                                                                    |
|--------------------------------------------------------------------|--------|----------------------------------------------------------------------------------------------------|
| General                                                            | 100103 | PTF003                                                                                                    |
| Work with / Remove user id. financial transactions                 | 216037 | On the confirmation screen for the removal of a User identification, the description of the ID is shown.                                                                  |
| Maintain master data reconciliation                                | 216452 | In the master data per bank a second description field is now available. Depending on the settings, these description fields are used to generate financial transactions. |
| Input financial transactions                                       | 216722 | On the 'Day book screen' the description of the financial master data is displayed.                                                                                       |
| Screen information postings                                        | 216723 | On the detail screen a new button was added to display the description of the financial master data.                                                                      |
| List financial master data - sort sequence                         | 216724 | In the general list function for financial master data, the preferred sort sequence can now be stored per user, per data type.                                            |
| Print Reminders & Account overviews                                | 217136 | If interface DCAONAW was used to compose a specific form heading, in some cases not all lines were printed correctly.                                                     |
| Maintain Db/Cr master data                                         | 217903 | The two date fields in the user defined fields can now be maintained in 8 positions, including the century code (DDMMCCYY-format).                                        |
| Input financial transactions -<br>Document-oriented input invoices | 218418 | When entering invoice lines, pressing the 'Enter' key places the cursor on the first input field of the next detail line.                                                 |
| Maintain general posting proposal                                  | 220389 | On starting this function, the cursor was placed in the data list instead of in the search field.                                                                         |
| Copy master data                                                   | 220426 | When the option "Update existing data" is selected, the master data that is already used (in postings), will be updated for a limited number of fields.                   |
| Foreign payments                                                   | 221147 | In foreign payments, the postal code is now included in the address data.                                                                                                 |

| Menu option                  | Number | Description                                                                                                    |
|------------------------------|--------|----------------------------------------------------------------------------------------------------|
| Outstanding items to folder  | 221231 | Notes on Debtor/Creditor master data can now be selected in the export.                                                                                                    |
| Automatic payments           | 221270 | Amounts for discounts can now be printed on the specifications for domestic payments.                                                                                                    |
| Overview outstanding items   | 221428 | Items zero in primary base currency, but not zero in secondary base currency, were wrongly considered a zero-invoice. These items our now selected and printed.                           |
| Input financial transactions | 221523 | The limits used the retrieve a possible error in the posting date, can now be set by the user.                                                                                            |
| Record payments              | 221600 | When recording payments for a derived chart, payments entered through invoice number and amount due where not accepted automatically.                                                     |
| Balance analysis             | 500119 | On account payments (invoices with payments only) can now be classified by their book item date.                                                                                          |
| Easy @ccess                  | 500146 | Introduced the possibility to use zebra striping in list boxes (personal settings).                                                                                                    |
| Update posting descriptions  | 500164 | Minor changes to the authorisation settings: authorisation for this function must be present, even if the authorisation module is switched off.                                           |
| Multi Matching               | 500333 | Modifications for FIS2000 - connecting to Multi Matching.                                                                                                    |
| Input financial transactions | 500393 | Flags available on the Control report financial transactions to indicate invoice numbers already present in FIS2000.                                                                      |
| Input financial transactions | 500394 | The (automatic) display of electronic documents can now be managed in the daybook settings. Note: these settings are only used in "Input financial transactions".                         |
| Reconciliation               | 500408 | On the reconciliation report account number for discounts was not always printed.                                                                                                    |
| Online Approval              | 500412 | In Online Approval the payment characteristics can be displayed on the screen for approved invoices.                                                                                      |
| Online Approval              | 500437 | Online Approval now shows immediately which official has approved an invoice, also if the official is part of a group.                                                                    |
| Input financial transactions | 500439 | The check on "Balance contra account zero" did not work correctly in combination with all VAT settings.                                                                                   |
| Outstanding items to folder  | 500448 | In "Outstanding items to folder" the appointments on invoices can now be included. These appointments are placed in the Notes column, so this column must be included in overview layout. |
| ICP Return (Belgium)         | 500456 | Belgian VAT numbers were not always presented as a 10 digit number.                                                                                                    |

Page 22 29-11-2011 © Unit4 Consist B.V.

| Menu option                                                        | Number | Description                                                                                                    |
|--------------------------------------------------------------------|--------|----------------------------------------------------------------------------------------------------|
| Interface FAGIMPFx                                                 | 500474 | The extended fields for sequence number and invoice number (xxIDX and xxDOKX) were not checked on valid numeric content.                                                                                       |
| Administration rejected invoices<br>Online Approval                | 500476 | In the option "Administration rejected invoices" is was unintentionally possible to approve an invoice.                                                                                                    |
| Variable input screen                                              | 500477 | In Easy @access the "List" button was not always present on an number of variable screen layouts.                                                                                                    |
| Input financial transactions                                       | 500487 | The check on the length of an invoice number was not performed correctly in all circumstances.                                                                                                    |
| Automatic payments                                                 | 500512 | For currency bank SEPA, CL03 and CLA3 the so-<br>called SHA-1 hash algorithm can be calculated for the<br>payments file. This hash algorithm can optionally be<br>coded with BASE64. See bank data per bank.   |
| ICP return                                                         | 500514 | In the selection of transactions for Dutch administrations, services were not included.                                                                                                    |
| Reconciliation                                                     | 500530 | On adding a reconciliation file of the Nederlandse Waterschapsbank (NWBRECON) an incorrect check was made on the presence of the module 'Divers Betalingsverkeer'.                                             |
| Online Approval                                                    | 500537 | When an official was deactivated in Online Approval, this status was not visible in FIS2000.                                                                                                    |
| Easy @ccess Favourites                                             | 500538 | If a menu option is no longer used for a single user or for a role, it is also removed as a favourite.                                                                                                    |
| FIS2000 - POM connection                                           | 500539 | When connected with POM (Purchase Order Matching) in foreign currency, the Euro amount of financial transactions was not stored in the POM database.                                                           |
| Log modifications DB/CR master data - Export                       | 500577 | When exporting log data from FIS2000 a user profile can be entered as a selection item. The list functions on this field now shows all user profiles on the system instead of all users registered in FIS2000. |
| Management information                                             | 500622 | When generating financial transactions from "Management Information" a program error (duplicate key) could occur.                                                                                              |
| Screen information Deb/Cred                                        | 500635 | The field 'Days overdue' was not filled on the screen for invoice specification.                                                                                                    |
| Maintain approval routes                                           | 500639 | Removing an approval route was possible while there were references present .                                                                                                    |
| Input financial transactions -<br>Document-oriented input invoices | 500640 | In some cases the Document-ID (document image) stored in an invoice headings could differ from the ID stored in the invoice lines.                                                                             |
| Prepare initial balance postings                                   | 500650 | On preparing initial balance postings, the user identification for these financial transactions should be empty or absent. This condition however was not checked.                                             |

| Menu option                                        | Number | Description                                                                                                    |
|----------------------------------------------------|--------|----------------------------------------------------------------------------------------------------|
| Online Approval                                    | 500657 | New internal interface (FAGLDC2) for the supply of FIS2000 master data to Online Approval                                                                                                    |
| Screen information Deb/Cred                        | 500658 | On exporting invoice information under easy @ccess an error occurred when a 2 line screen definition was entered that did not exist.                                                                         |
| Online Approval                                    | 500663 | On the page "My approved invoices" an official is now presented with:  1. Invoices assigned to him/her  2. Invoices approved by him/her  3. Invoices for the official group(s) the official participates in. |
| Logging                                            | 500669 | The log functionality that is available for sub-ledger accounts, can now also be used for balance and P&L accounts.                                                                                          |
| Overview N.A.Tdata                                 | 500670 | The items Collection number and Relation number have been added to the overview N.A.T data.                                                                                                    |
| FIS2000 - POM                                      | 500683 | The FIS2000 - POM interfaces now supports the use of extended invoice numbers.                                                                                                    |
| FIS2000 - FAK                                      | 500695 | New internal interface for FAK (billing) for the import of discount master data.                                                                                                    |
| Revalue foreign currency balances                  | 500697 | Due to a program error, this option did not produce any financial transactions.                                                                                                    |
| List users                                         | 500699 | The red flag is omitted if approval is inactive.                                                                                                    |
| Maintain DB/CR general data -<br>VAT-registrations | 500704 | On the screen for VAT-registration the difference between the VAT-numbers for the fiscal unity and the subsidiary was not always clear. Both screen layout and help text have been updated.                  |
| Automatic collect                                  | 500709 | Automatic collection through a Spanish bank is now available. This functionality requires the "Divers Bankverkeer" module.                                                                                   |
| Approval                                           | 500719 | On a number of screens in het approval module, the IBAN number is displayed if it is available.                                                                                                    |
| Reconciliation                                     | 500767 | When changing a reconciliation transaction you now can accept an overpayment by using a function button.                                                                                                    |
| Maintain Invoices To Approve                       | 500844 | Pressing 'Enter/OK' on "Maintain Invoices To Approve - Approve" without using an option or updating the screen fields, was wrongly handled as an update.                                                     |
| Transfer external financial transactions           | 500860 | During import of financial transactions from a X1/Y1-file, the FAM11 sequence number was raised by 3 for every record. This factor has been changed to 10.                                                   |

Page 24 29-11-2011 © Unit4 Consist B.V.

| Menu option                                         | Number | Description                                                                                                    |
|-----------------------------------------------------|--------|----------------------------------------------------------------------------------------------------|
| Copy links                                          | 500866 | Due to a program error, the program could copy only one link at a time.                                                           |
| Administration rejected invoices<br>Online Approval | 500872 | On the screen for 'Complete', the additional text was not always displayed entirely.                                              |
| Print payment proposal domestic                     | 500891 | Print sequence was always on creditor number, even if another sequence was requested.                                             |
| Automatic payments domestic                         | 500938 | If the possibility was used of recording bank accounts in the financial transactions, the discounts were not journaled correctly. |
| Reconciliation                                      | 500939 | When processing the GBN format not all data was recognized, due to changes in the format by ABNAMRO bank.                         |

PTF002 1 JUNE 2011

| Menu option                               | Number | Description                                                                                                    |
|-------------------------------------------|--------|----------------------------------------------------------------------------------------------------|
| General                                   | 100102 | PTF002                                                                                                    |
| Maintain master data appointments         | 217956 | When selecting a contact on creating a new appointment, the phone number of the contact is copied into the appointment.                                   |
| Process financial transactions            | 218494 | The check on "balance counter account zero" did not work properly when using foreign currency and VAT codes.                                              |
| Db/Cr Balance analysis                    | 221437 | The name of the CRM manager can now be selected for the 'Balance analysis' report.                                                                        |
| Export to folder/IFS                      | 221552 | In a number of exporting functions to folder of IFS, problems could occur if the export action was executed multiple times.                               |
| General                                   | 401833 | Update of data areas in FAGCHKDA corrected.                                                                                                    |
| Automatic pay                             | 500039 | Automatic pay: on selecting a bank account the page buttons did not work correctly.                                                                       |
| Appointments overview                     | 500051 | The function 'Appointments overview' now offers the possibility to export the data to the IFS in csv-format.                                              |
| Automatic pay                             | 500055 | Automatic payment (SEPA) through ABNAMRO bank                                                                                                    |
| Screen information postings               | 500096 | The most important screens for postings information now offer the possibility to select the columns on the screen. These settings can be stored per user. |
| XML Audit file                            | 500109 | The selection screen now offers additional options to reduce the amount of master data and limit the amount of data export.                               |
| Screen information postings               | 500134 | On the screen 'Screen Information Postings - Rising Transactions' it is now possible to select descending order and vice versa.                           |
| Rebuild cumulatives                       | 500138 | The Easy Access panel "Rebuild Cumulatives – Change Status' was not displayed correctly when multiple charts were selected.                               |
| Remove postings                           | 500139 | The option 'Remove postings' now offers a possibility to remove BI (Business Intelligence) balances.                                                      |
| Work with user id. financial transactions | 500143 | Amounts are now shown in edited format on 'Work With User Identifications - Detail Information'.                                                          |
| Db/Cr general                             | 500148 | The logging of updates in Db/Cr master data now includes logging of key data. Key data consists of the settings used for logging.                         |
| General data - Restart possibility        | 500150 | As from this PTF, the restart procedure (based on journaling) is also available if the journaling is not activated by FIS2000.                            |

| Menu option                                         | Number | Description                                                                                                    |
|-----------------------------------------------------|--------|----------------------------------------------------------------------------------------------------|
| Produce flags debtors                               | 500153 | When creating flags based on 'Days overdue', a negative number of days can be entered.                                                                                                    |
| Online Approval                                     | 500163 | If costs were booked in an different company (by current account) and these postings were corrected afterwards, then this correction was not visible in Online Approval.                           |
| Administration rejected invoices<br>Online Approval | 500166 | New options were added tot select and sort invoices in "Administration Rejected Invoices Online Approval". These settings can be stored per user.                                                  |
| Automatic pay                                       | 500170 | BUS: Introduction of a SHA1 hash total in Automatic Pay; Automatic pay in SEPA XML PAF format for ING Belgium.                                                                                     |
| Db/Cr general                                       | 500185 | The log data on modifications in Db/Cr master data can now be exported to the IFS in csv-format.                                                                                                   |
| Fixed overviews                                     | 500220 | The functions "Trial & net balance" and "Column balance" now offer export in csv-format.                                                                                                    |
| Maintain default authorisations                     | 500234 | In "Maintain default authorisations" valid input ('J', 'N') was sometimes not accepted.                                                                                                    |
| Online Approval                                     | 500246 | Refer to 500166                                                                                                    |
| Select postings                                     | 500281 | When "Select postings" was used to generate new financial transactions, the fields Cost Unit and Cost Centre in the day book data were not filled correctly.                                       |
| Interfaces                                          | 500284 | In interface DCALSLD, the check for the authorisation module and the corresponding settings has been revised.                                                                                      |
| FIS2000 Fixed Assets module                         | 500296 | BUS: Add user-exits in 'year-end' procedures in the FIS2000/VA module.                                                                                                    |
| Process financial transactions                      | 500298 | An automatic reversal posting was created on a change in 'Document-ID'. This action has been removed                                                                                               |
| Control / Process financial transactions            | 500304 | FIS2000 automatically converts financial transactions in FAM11-format to the current FAM21-format. The checks on numeric fields have been changed; blank positions are converted into zeros first. |
| Reorganise Db/Cr history                            | 500311 | When running "Reorganise history" the master data on purchase orders (used in Multi Matching) is removed.                                                                                          |
| Input financial transactions                        | 500333 | Several minor adjustments for Multi Matching                                                                                                    |
| Automatic pay                                       | 500342 | Automatic pay through ING Bank in the BTL91 format.                                                                                                    |

| Menu option                             | Number | Description                                                                                                    |
|-----------------------------------------|--------|----------------------------------------------------------------------------------------------------|
| Approve                                 | 500347 | Additional feature in approval routes master data: 'Pay immediately'. Invoices in this route are immediately available for payment, which usually means that these invoices are paid first and approved later. |
| Online Approval                         | 500359 | Adding a new official in Online Approval was not possible, when the corresponding user profile on the i-Series was already present.                                                                            |
| Select postings                         | 500367 | When 'Select postings' was executed through a scheduled job, this task ended in error.                                                                                                    |
| Modify file library for new release/PTF | 500368 | After de file modifications for PTF001, the status field in the file for 'Request definitions' (FAGPOD) could contain invalid data.                                                                            |
| Module Belgium                          | 500383 | Criteria codes in Belgian charts were not handled correctly.                                                                                                    |

PTF001 11 FEB 2011

| Menu option                           | Number | Description                                                                                                    |
|---------------------------------------|--------|----------------------------------------------------------------------------------------------------|
| General PTF001                        | 100101 |                                                                                                    |
| Tick Off Accounts                     | 221674 | Adjustments to screen handling                                                                                                    |
| Generate ICP declaration              | 400247 | When creating an ICP declaration file in the integrated file system (IFS) the authorisation list of the folder is copied to the file. If no AUTL is present, the ICP file is available to all users (*PUBLIC). |
| Automatic collect                     | 400472 | Collect thru SEPA (refer to functional enhancements)                                                                                                    |
| Generate ICP declaration file         | 400506 | For clients using an alternate fiscal year, the year of the declaration can now be entered by the user.                                                                                                    |
| Control report financial transactions | 400878 | The priority of error messages was changed; messages on detail lines precede messages on the daybook level.                                                                                                    |
| Interfaces                            | 400892 | Default values for the day book data are now used in the interfaces FAGIMPFM & FAGIMPFA – if day book fields are not provided by the input, these interfaces use defaults from the master data.                |
| Process Commitments                   | 400985 | During 'process commitments' not all commitments were shown when the type of commitments was not entered.                                                                                                    |

Page 28 29-11-2011 © Unit4 Consist B.V.

| Menu option                             | Number | Description                                                                                                    |
|-----------------------------------------|--------|----------------------------------------------------------------------------------------------------|
| Maintain Association<br>Authorisations  | 401032 | In de function 'maintain association authorisations' incorrect texts were used.                                                 |
| Maintain Association<br>Authorisations  | 401033 | New detail lines in 'maintain association authorisations were not shown on the overview screen immediately.                     |
| Tick Off Wait-accounts                  | 401034 | At 'Tick Off Wait-accounts' not all options were shown on the Easy @ccess panel.                                                |
| Multi Matching                          | 401043 | Multi Matching: new functionality for PTF001                                                                                    |
| Process financial transactions          | 401205 | Transitory postings for multiple companies in one book year were not always handled correctly.                                  |
| Modify file library for new release/PTF | 401219 | Standard SQL-Indexes on FAGPSL will be removed. Existing indexes are rebuild dynamically.                                       |
| Db/Cr Screen information                | 401422 | Displaying multiple electronic documents was not handled correctly in Easy @ccess.                                              |
| Reconciliation                          | 401496 | FIS2000 can now handle a MT940 file from the Nederlandse Waterschapsbank for reconciliation. The file must be named NWBRECON.   |
|                                         |        | Checking while reading an input file DLD940 has been expanded.                                                                  |
| Document-oriented input invoices        | 401532 | The counters of invoice lines ware not always updated correctly after using a search function.                                  |
| Interface FAGAKK                        | 401553 | Interface FAGAKK can also be used to change the approval route of an invoice.                                                   |
| Screen information postings             | 401561 | Authorised users are now able to change the descriptions fields of a posting.                                                   |
| Online Approval                         | 401591 | Credit notes were not included is the graphs of Online Approval.                                                                |
| Automatic payment                       | 401599 | Specify payments (refer to functional enhancements)                                                                             |
| Online Approval                         | 401624 | Invoices can now be forwarded to an external e-mail address (refer to functional enhancements).                                 |
| Online Approval                         | 401659 | On 'Invoices to be approved' the dimension cost centre is available.                                                            |
| Online Approval                         | 401717 | Interface FCALSTM (retrieve master data) could end in error when no fixed postings combinations had been defined (file FAML21). |
| Balance analysis to folder              | 401766 | The item 'Other days' (with payments in advance) was not included in the export to folder.                                      |
| Online Approval                         | 401784 | Additional options to add text or a reason code to rejected invoices.                                                           |

| Menu option                                | Number | Description                                                                                                    |
|--------------------------------------------|--------|----------------------------------------------------------------------------------------------------|
| General                                    | 401833 | The clearing of locking data area's (FAGCHKDA) was synchronised with similar functions in FIS2000.                                                                                 |
| Online Approval                            | 401874 | New possibility to remove executives from Online Approval.                                                                                                    |
| Cumulatives BI                             | 401906 | The records in the master data BI (file FAGPSL) now contain the timestamp of the most recent update.                                                                               |
| Online Approval                            | 401910 | Removing an executive from Online Approval (refer to the functional enhancements)                                                                                                  |
| Online Approval                            | 401921 | When maintaining the executive master data, it is now possible to transfer all tasks from one executive to another.                                                                |
| Export                                     | 401954 | INTRASTAT declaration file for companies in Italy (Services).                                                                                                    |
| Interface FAGIMPFA                         | 402033 | All data imported through interfaces FAGIMPFA & FAGIMPFM can now be logged. (De)activate logging through option 'List file data'.                                                  |
| e-Transaction                              | 402087 | New interfaces for e-Transaction, designed for the upload of financial transactions in FAM20/FAM21-format.                                                                         |
| Process percentage calculations            | 402122 | The program "Process percentage calculations" could end in error when the given selection contained no reference numbers.                                                          |
| Online Approval                            | 402126 | Introduce parallel approval in Online Approval (check functional enhancements)                                                                                                    |
| Record payments                            | 402188 | Invoices for one debtor/creditor can now also be presented in order of payment characteristic.                                                                                     |
| Consolidations                             | 402242 | The processing of 'Consolidate charts' could end in error if the option 'duplicate master data' was selected.                                                                      |
| Enter financial transactions               | 402366 | If an approval route is to be determined by FIS2000, the financial dimensions of the invoice heading were handled first, where as the invoice lines should have been leading.      |
| Work with User-ID's financial transactions | 402387 | User-ID's in FAM10/FAM11-format were not always presented in the list of user-ID's.                                                                                                |
| Authorisations                             | 402447 | While maintaining authorisation settings, unnecessary record locks could occur.                                                                                                    |
| Online Approval                            | 402537 | If an approval route is to be determined by FIS2000, the financial dimensions entered in the daybook were not used.                                                                |
| Online Approval / Approve                  | 402538 | The approval route is always printed on the control report financial transactions. If the route was determined through financial dimensions this was not case in earlier releases. |

Page 30 29-11-2011 © Unit4 Consist B.V.

| Menu option                       | Number | Description                                                                                                  |
|-----------------------------------|--------|----------------------------------------------------------------------------------------------------|
| Master file data                  | 402549 | Introduction of a second URL for outgoing invoices.                                                          |
| Alter payment proposal            | 402614 | When a on account payment was added to a payment proposal, an incorrect balance was shown on the screen.     |
| General                           | 402968 | Updated DDS for files FCSPCD910 & FCAPCD913                                                                  |
| Export as from Easy @ccess panels | 500010 | The export function of the FIS2000 panels did not work properly with Microsoft Office products as from 2007. |

# **RELEASE 2010.01**

20 OCT 2010

| Menu option                      | Number | Description                                                                                          |
|----------------------------------|--------|----------------------------------------------------------------------------------------------------|
| General                          | 1001   | Extension of invoice number; second description in postings and extended amount fields               |
| Maintain chart of accounts       | 221260 | Creating a new chart of account was not always possible, due to authorisation settings               |
| Online Approval                  | 221275 | Determine reconciliation route through financial dimensions.                                         |
| Fix on 2009.01.004               | 221277 | Duplicate key on file FAGLFC06                                                                       |
| General                          | 221313 | Program FVACHKO from CMNOBJLIB to FISOBJLIB                                                          |
| Financial transactions           | 221391 | The reconciliation route in financial transactions was checked when processing commitments postings. |
| Fixed Assets Control             | 221409 | New function to pass on financial postings to FAC when the FAC-FIS connection is set to 'Collect'.   |
| Online Approval                  | 221435 | Check on official was not performed if the official was defined as optional                          |
| ICP listing                      | 221439 | Module check op EasyTax dropped for Belgian ICP listing                                              |
| Reconciliation / Online Approval | 221443 | Determination of reconciliation route through financial dimensions did not work for invoice lines    |
| General                          | 221444 | Development of standard interfaces for transaction proposals                                         |
| Online Approval                  | 221497 | Show invoice images from groups of officials                                                         |

| Menu option       | Number | Description                                                                                                    |
|-------------------|--------|----------------------------------------------------------------------------------------------------|
| Online Approval   | 221520 | Remove invoice codings from Online Approval if the invoice was posted back                                                               |
| Online Approval   | 221587 | Check reconciliation route for alternate company id in invoice lines                                                                     |
| Online Approval   | 221603 | Test on 'Amount from' during automatic determination of the reconciliation route                                                         |
| General (Images)  | 221619 | The automatic display of electronic images was removed in a number of functions; documents are available when pressing a specific button |
| Online Approval   | 221668 | Dossier number available in codings screen                                                                                               |
| Automatic Payment | 1001   | Automatic payment is available in SEPA-XML format through ING Netherlands                                                                |

Page 32 29-11-2011 © Unit4 Consist B.V.

# CHECKLIST NEW RELEASE

Because of the large number of modifications in the software and the conditions that have to be met when installing this new release, a checklist is available. We strongly recommend using the list below when preparing for the installation of FIS2000 release 2010.01

You are safe to install this release when you have checked the following items:

#### **Conditions**

On the i-Series you must run at least version V5R4 of the operating system

If FIS2000 is already on your system, install release 2010.01 only if the current version is release **2006.01** or higher

During installation of a release, the entire FIS2000 program library (default name FISOBJLIB) is cleared; any objects you may have added yourself will be lost

All payment and collection proposals must be completed before installing the new release. This means up to and including the option "Pay definitely" and "Collect definitely".

Other UNIT Consist applications, connected to FIS2000, must be in line with version(s) needed.

If you are running version **V6R1** of the iSeries operating system, you need to have version 4.33 of the Seagull License and Message Server. This application is loaded on the cd-rom.

Please check the UNIT4 Consist Client Portal for the latest technical details and dependencies in: "Technische Vereisten UNIT4 Consist Versie 2010.02".

Windows "7" is not supported as yet. Windows 7 does however require: Jwalk Windows Client 4.2 (15MB) and Jwalk Server 4.1c14 (57MB)

Check the UNIT4 Consist Portal (<a href="https://www.u4selfservice.nl/">https://www.u4selfservice.nl/</a>) for announcements concerning this release/PTF of FIS2000. Refer to Productinformatie - FIS2000.

Contact the Service desk through <a href="mailto:servicedesk.consist@unit4.com">servicedesk.consist@unit4.com</a> if you need additional information.

Make sure that you have sufficient time for the database conversion "Modify file library for new release/PTF". Remember that during this procedure, the main postings files in the data library are copied so this requires a certain amount of disk space.

During the "Modify file library for new release/PTF" procedure data files cannot be used in any other application, nor in system tasks. FIS2000 will stop the internal journaling, but this does not apply to journaling or mirroring you may have activated yourself.

Install **all** software from the cd-rom. This means: FIS2000, the menu software, the central environment, the new Easy Access base pack, the Easy @ccess panels and the Online Help text. Plus, when in use: Online Approval and the language library of choice.

If you are using the print function for drafts and cheques you need to go through the variable layout of these prints. Due to the extension of the invoice number current definitions may not work correctly. For every layout present you need to add a variable component for the invoice number (component %01) and set the length to 7 positions.

If you use FIS2000 together with IBM's Content Manager, please check the information on this subject in this document.

We strongly recommend testing the new software in a separate environment. Especially if you use custom built software or third party applications connected with FIS2000.

Page 34 29-11-2011 © Unit4 Consist B.V.